# **NOKIA**

# Nokia ricevitore terrestre 6000 Free-to-Air HD

### **Manuale d'uso**

### **Tabella dei contenuti**

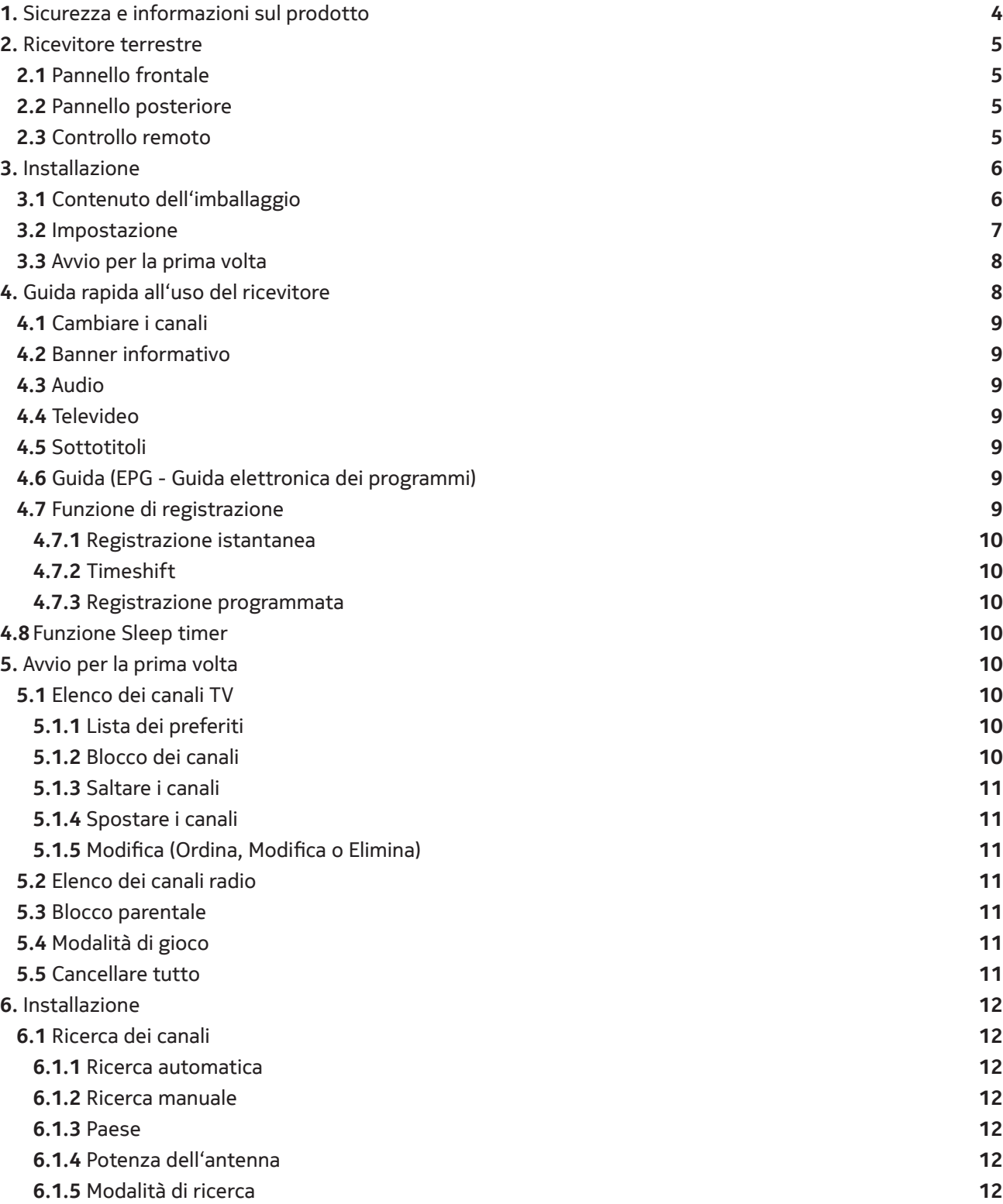

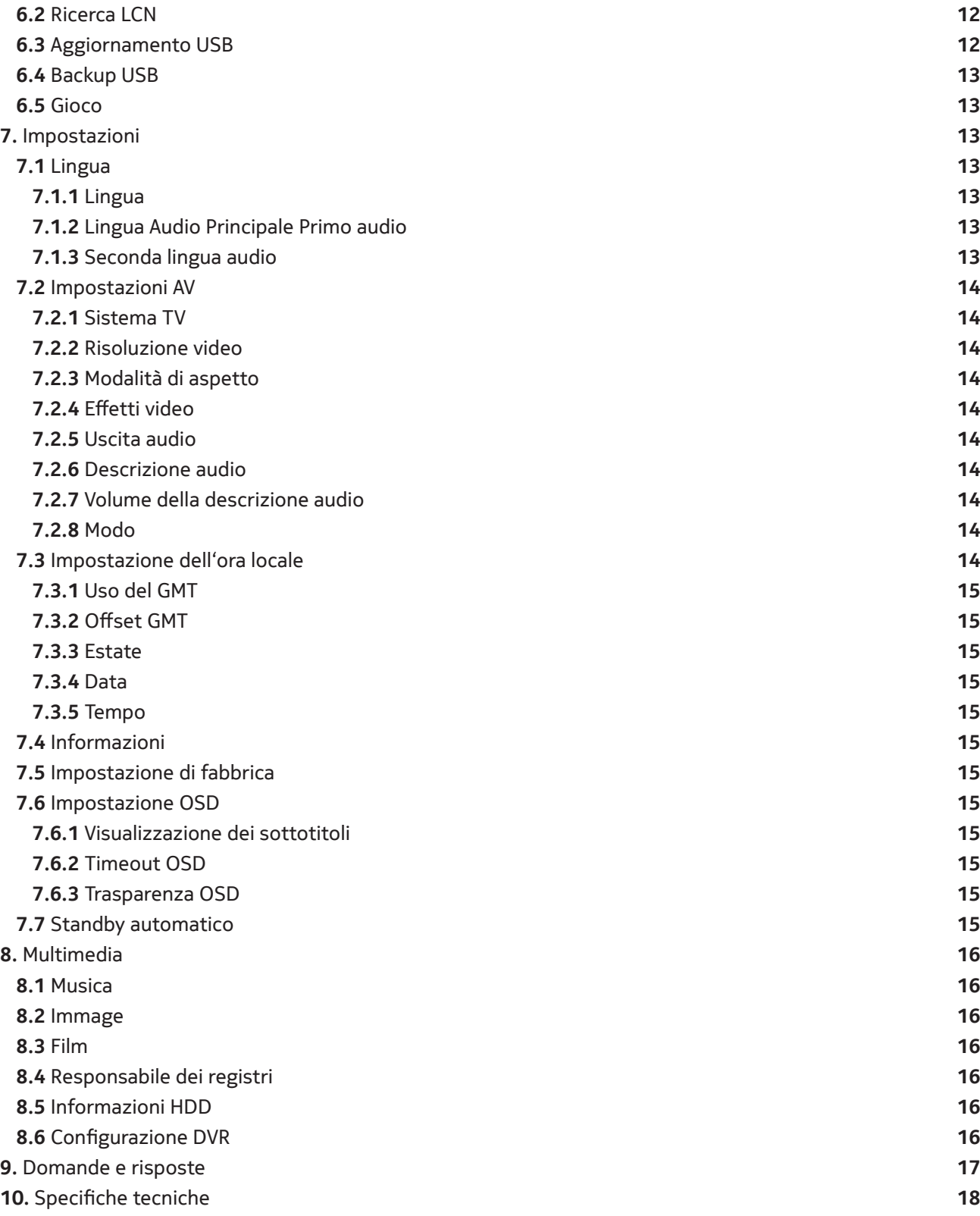

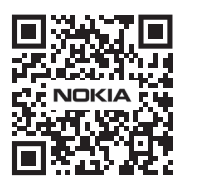

 $\boxed{\Box}$  $FAO$ 

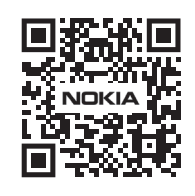

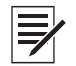

### **1. Sicurezza e informazioni sul prodotto**

Il vostro dispositivo è stato accuratamente controllato e imballato prima della spedizione. Quando lo disimballate, assicuratevi che tutte le parti siano incluse e tenete l'imballaggio lontano dai bambini. Le raccomandiamo di conservare l'imballaggio durante il periodo di garanzia, per mantenere il suo dispositivo perfettamente protetto in caso di riparazione o garanzia.

Si prega di leggere le istruzioni prima di utilizzare il dispositivo e di conservarle per un uso successivo. Il prodotto deve essere installato in conformità alle normative nazionali.

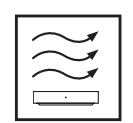

Si prega di posizionare il dispositivo in un luogo ben ventilato su una superficie piana, solida e stabile.

Si prega di scollegare l'unità in caso di non utilizzo prolungato. Se il cavo di alimentazione è danneggiato, deve essere sostituito con l'adattatore di alimentazione Nokia PA1210EU. Si prega di contattare il servizio post-vendita per evitare possibili pericoli.

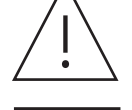

AVVISO: Per evitare scosse elettriche, non esporre questo dispositivo alla pioggia o all'umidità e proteggerlo da temperature elevate, umidità, acqua e polvere. Non utilizzare l'unità in luoghi umidi o freddi.

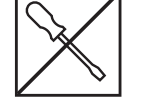

Nel caso in cui l'unità abbia bisogno di essere riparata, si prega di andare sul sito web: nokia.com/ shop/support per contattare il servizio post-vendita.

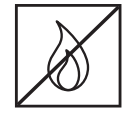

Per prevenire la diffusione di incendi, tenere sempre lontane candele o altre fiamme aperte. Tenere il dispositivo lontano dalla luce diretta del sole.

C'è pericolo di esplosione se le batterie vengono sostituite in modo errato. Sostituirle solo con tipi uguali o equivalenti. Le batterie usate devono essere smaltite in modo sicuro. Gettarle in appositi bidoni della spazzatura per proteggere l'ambiente.

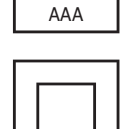

88

Gli apparecchi con questo simbolo sono apparecchi elettrici di classe II o a doppio isolamento. È stato progettato in modo tale da non richiedere un collegamento di sicurezza alla messa a terra elettrica.

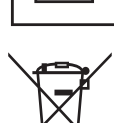

Questo marchio indica che questo prodotto deve essere smaltito correttamente in tutta l'UE in conformità alla direttiva 2002/96/CE (WEEE) e non può essere smaltito con altri rifiuti domestici. Si prega di riciclarlo responsabilmente per contribuire al riutilizzo sostenibile delle risorse materiali. La preghiamo di restituirlo ad un sistema di raccolta o di contattare il rivenditore presso il quale ha acquistato il prodotto.

Secondo la legge sulle batterie, gli utenti finali sono legalmente obbligati a restituire le vecchie batterie. Si prega di non gettare le batterie usate nei rifiuti domestici, ma di restituirle a un sistema di raccolta per batterie usate.

#### Dichiarazione di conformità UE semplificata

Con la presente, StreamView dichiara che l'apparecchiatura radio tipo prodotto Ricevitore è conforme alla Direttiva 2014/53/UE. Il testo completo della dichiarazione di conformità UE è disponibile al seguente indirizzo internet: nokia.streamview.com/support

### **2. Ricevitore terrestre**

### **2.1 Pannello frontale**

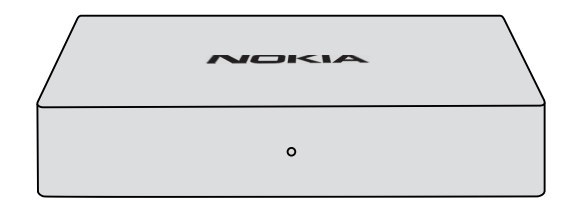

### **2.2 Pannello posteriore**

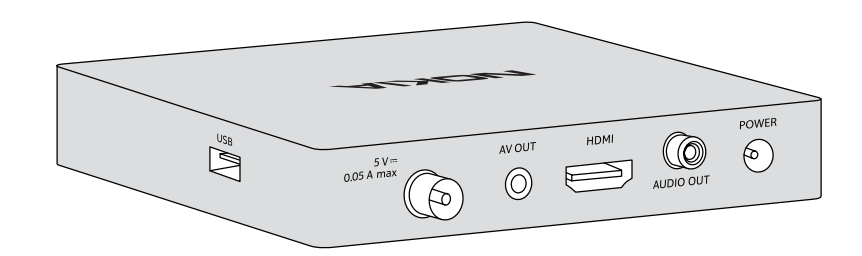

### **2.3 Controllo remoto**

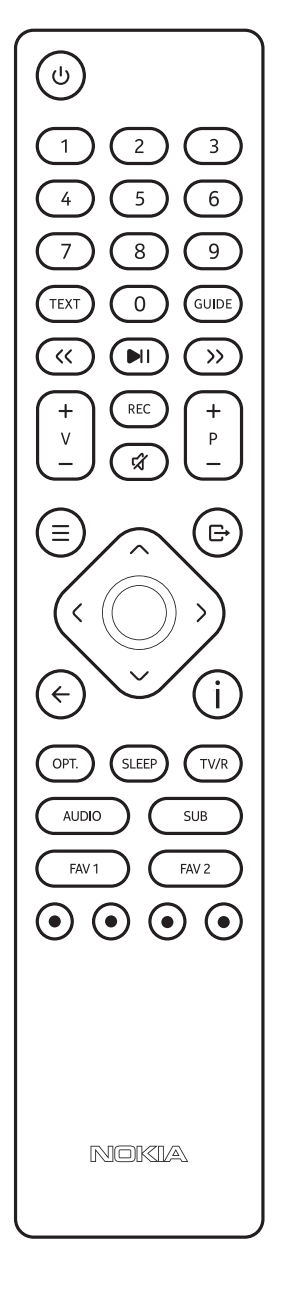

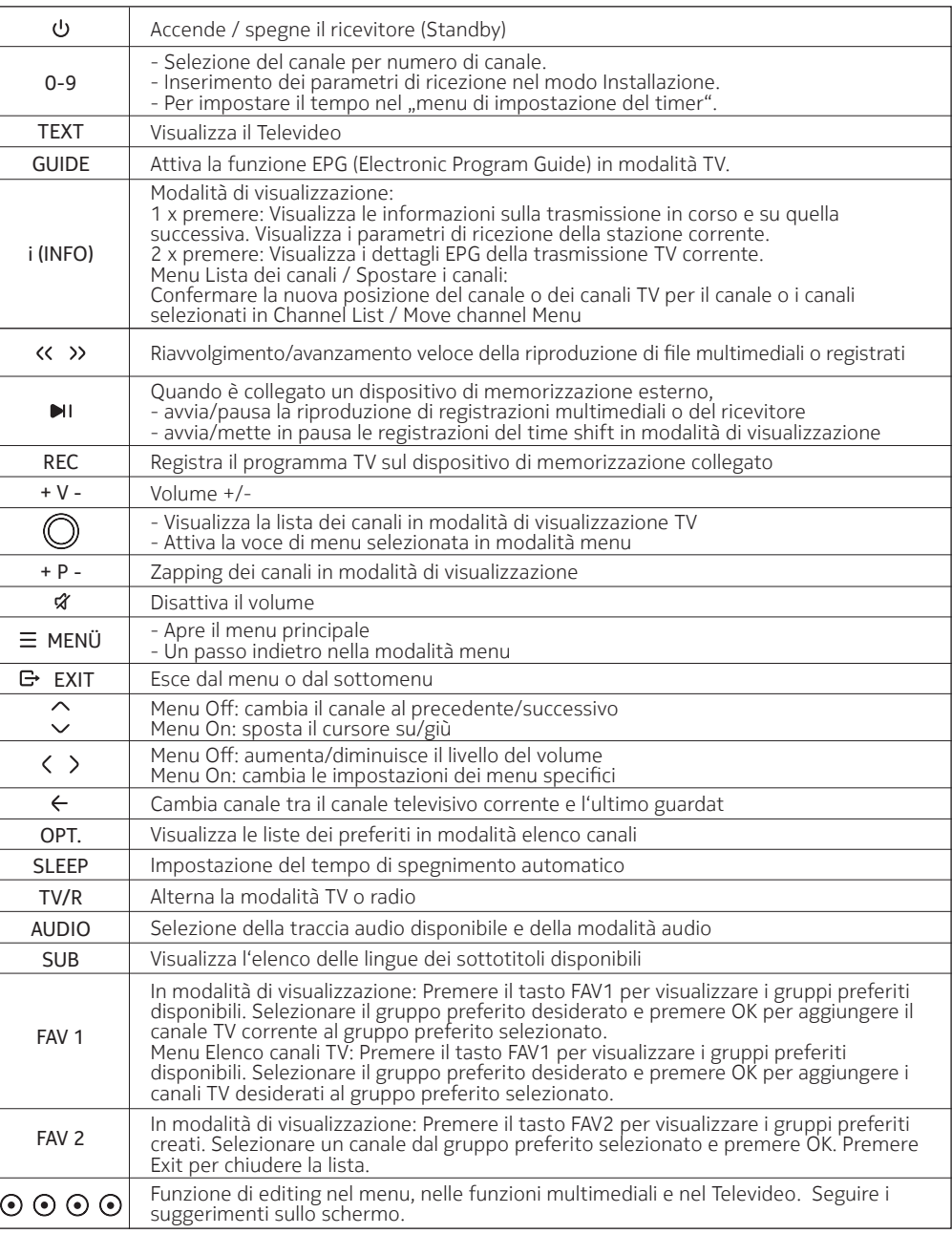

### **3. Installazione**

### **3.1 Contenuto dell'imballaggio**

Ricevitore terrestre

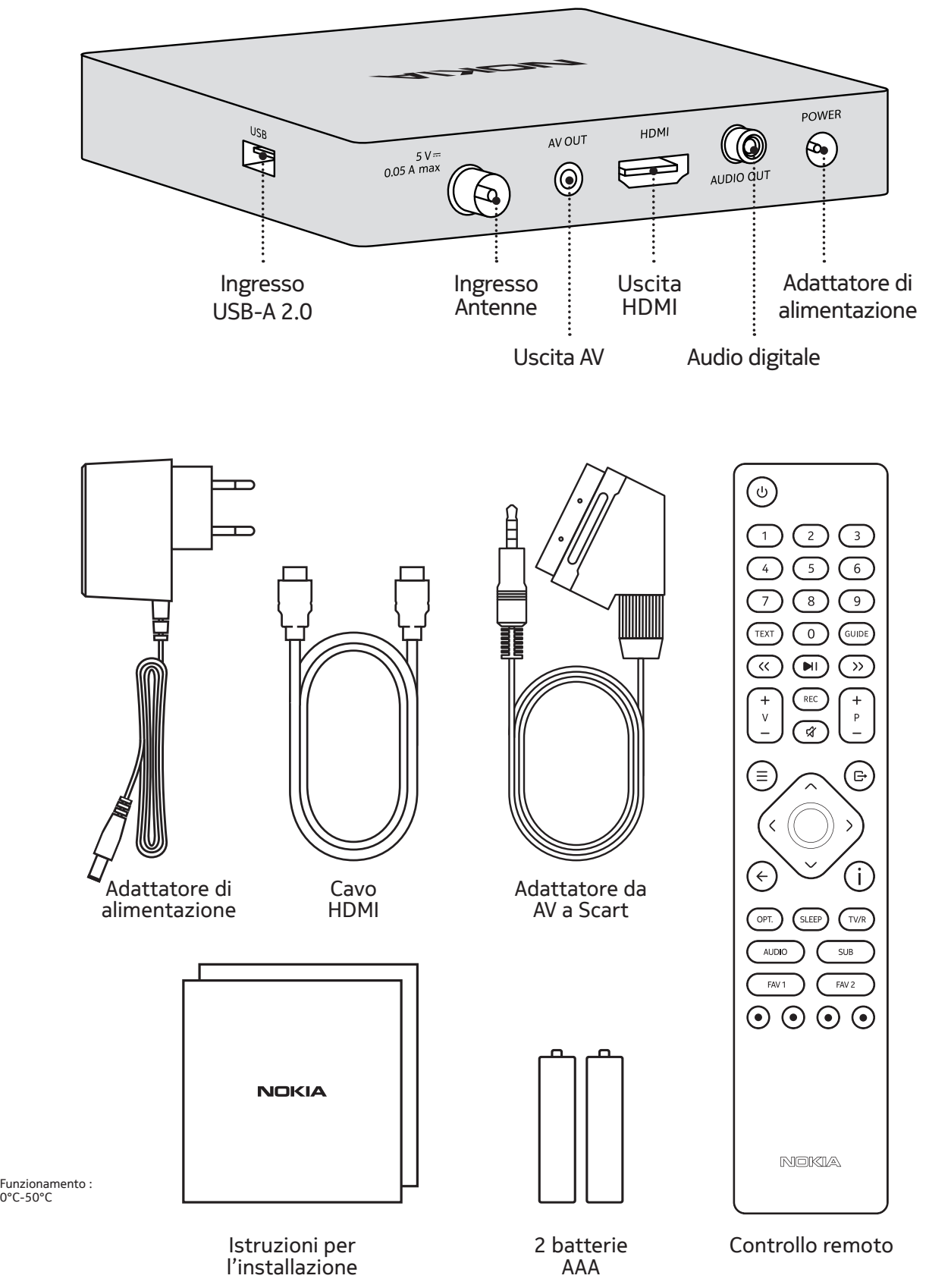

### **3.2 Impostazione**

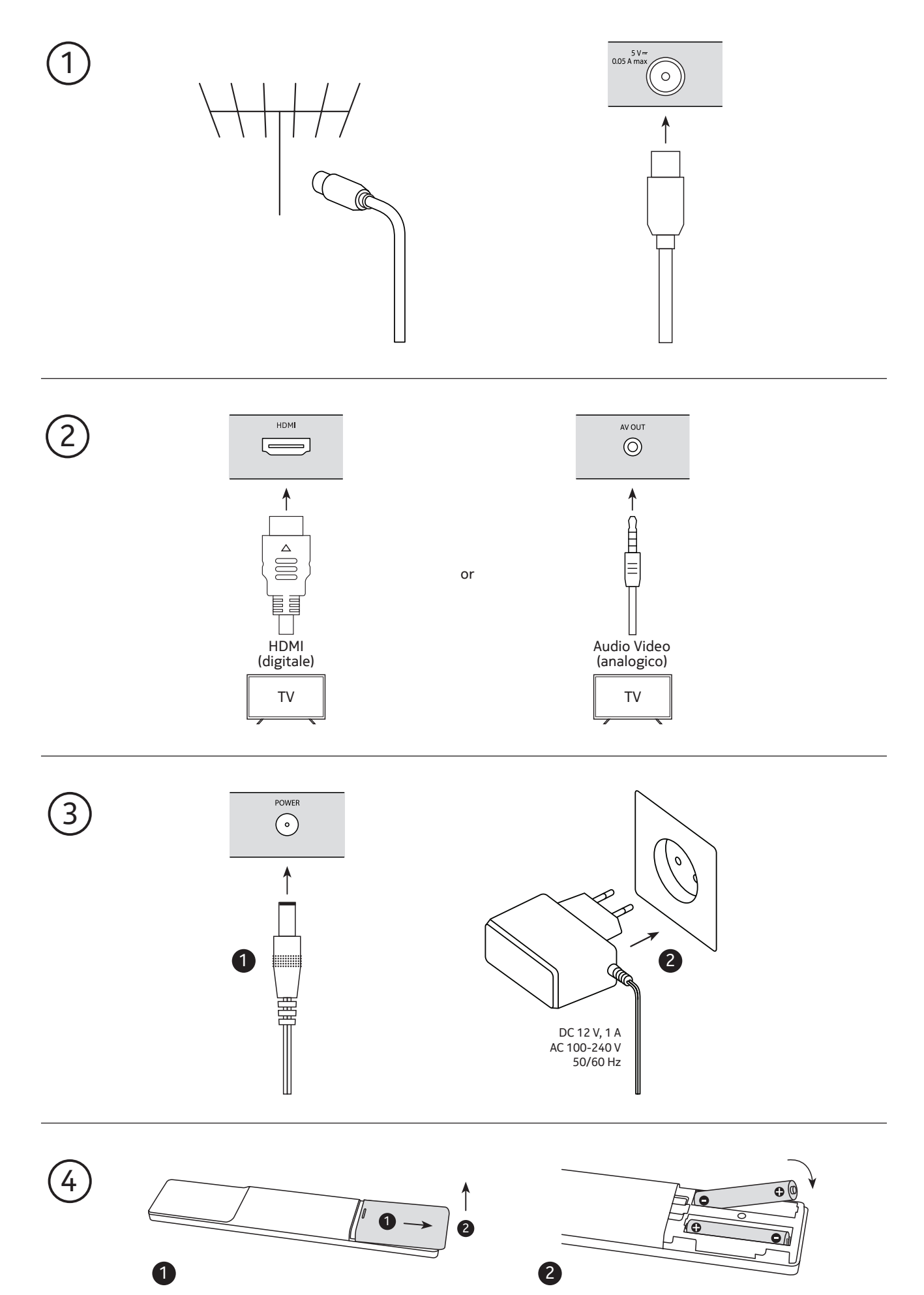

### **Opzionale**

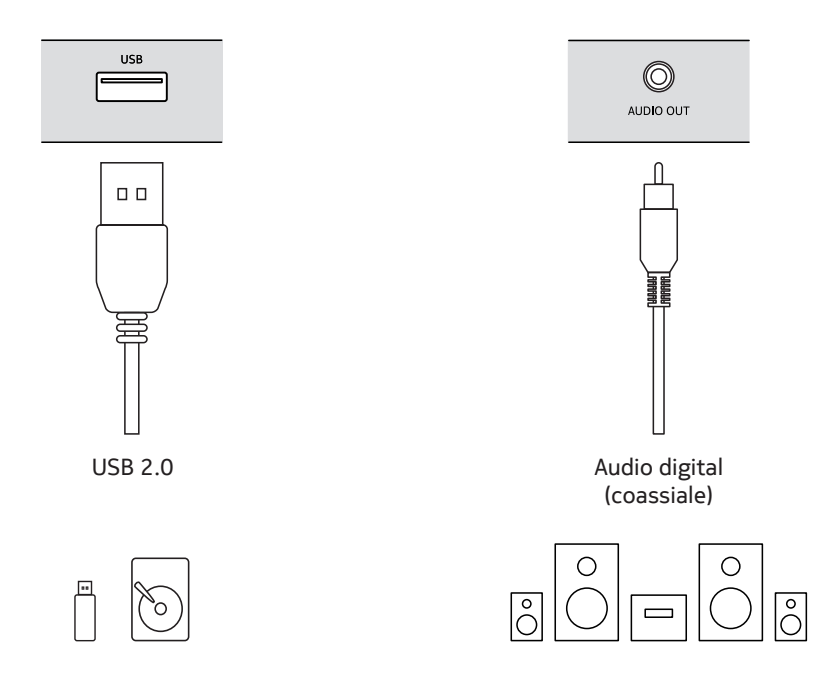

### **3.3 Avvio per la prima volta**

Quando si avvia il ricevitore Nokia per la prima volta, sullo schermo del televisore appare la procedura guidata di configurazione iniziale. Usare i pulsanti $\sim$  per spostare il cursore sull'impostazione che si desidera modificare. Usare i pulsanti < > per modificare i valori o premere OK per aprire una lista per la selezione rapida.

- Lingua: Seleziona la lingua di visualizzazione sullo schermo (OSD).
- Paese: Selezionare in quale paese viene usato il ricevitore. A seconda del paese selezionato, verranno impostate le impostazioni LCN e la griglia dei canali.
- Alimentazione dell'antenna: attivare questa funzione con "On" se si collega il ricevitore Nokia a un'antenna DVB-T2 attiva. Se si attiva questa funzione, il ricevitore fornirà 5 V CA all'antenna DVB-T2 attiva tramite il cavo dell'antenna collegato. Disattivare questa funzione con "Off" se si utilizza un'antenna DVB-T2 passiva.
- Modalità di ricerca: Selezionare "FTA" per memorizzare solo i canali Free-To-Air o selezionare "All" per memorizzare anche i canali criptati. Il ricevitore Nokia è un ricevitore per canali Free-to-Air, quindi si dovrebbe selezionare FTA come modalità di ricerca. Una volta fatte tutte le impostazioni, spostare il cursore su "Ricerca Canali" e premere OK per iniziare la scansione. Il ricevitore cercherà ora tutti i canali disponibili. Una volta terminata la scansione, il ricevitore passa alla modalità di visualizzazione.

NOTA: selezionando un paese sbagliato, la lista dei canali potrebbe risultare disordinata e si potrebbero perdere dei canali.

Nel caso in cui il menu di installazione guidata non appaia dopo aver acceso il ricevitore la prima volta, si prega di resettare il ricevitore alle impostazioni di fabbrica premendo il tasto MENU e selezionare "Ripristino impostazioni iniziali" nel sottomenu "System" (Default PIN 000).

### **4. Guida rapida all'uso del suo ricevitore**

La seguente guida rapida vi farà conoscere il funzionamento di base.

Per accendere il ricevitore o metterlo in standby, prema POWER sul telecomando.

Puoi regolare il volume con i pulsanti  $\langle \rangle$  o V+/V-.

### **4.1 Cambiare canale**

I seguenti modi sono possibili per cambiare i canali con il vostro ricevitore:

- Tramite accesso diretto: potete selezionare direttamente il canale desiderato inserendo il numero del canale con i tasti numerici 0~9. È possibile inserire un numero con meno di quattro cifre. Aspettate solo qualche secondo e il vostro ricevitore passerà al canale selezionato. In alternativa, potete premere OK per cambiare immediatamente dopo aver selezionato il numero del canale.
- Tramite la lista dei canali: premere OK in modalità visione per visualizzare la lista TV. Usare i tasti  $\sim\sim$ per trovare ed evidenziare il canale desiderato e premere OK per selezionare il canale evidenziato. Premere nuovamente OK per nascondere la lista dei canali e guardare il canale selezionato. Per trovare un canale più velocemente nella lista dei canali, si possono usare i tasti P+/P- o < > per scorrere la lista pagina per pagina. Premi OK per guardare il canale selezionato.
- Tramite i tasti  $\sim$  o P+/P: premere i tasti  $\sim$  o P+/P- per cambiare canale in modalità visione.

### **4.2 Banner informativo**

Mentre si guarda la TV, si può premere il pulsante INFO per accedere alle informazioni sul canale corrente. Premere due volte il tasto INFO per avere maggiori dettagli EPG sul canale corrente. Si prega di notare che questo servizio è fornito dall'emittente televisiva. Il contenuto e la disponibilità dipendono dall'emittente TV.

### **4.3 Audio**

Per selezionare una traccia audio diversa o una modalità audio, premere il pulsante AUDIO in modalità di visualizzazione. Apparirà la finestra di dialogo "Audio Setting". Usa i pulsanti < > per selezionare la traccia audio disponibile e la modalità audio (mono, stereo, destra, sinistra).

### **4.4 Televideo**

Il ricevitore è dotato della funzione Televideo. Per accedere al Televideo, premere il tasto TEXT in modalità visione e usare i tasti 0~9 per inserire il numero della pagina. Usare i tasti  $\sim \varphi$  per selezionare la pagina successiva/precedente, usare i tasti < > per selezionare le sottopagine. Premere Exit o TEXT per tornare alla modalità di visualizzazione.

### **4.5 Sottotitoli**

Alcuni canali supportano una scelta di lingue per i sottotitoli. Premere SUB in modalità visione per visualizzare una lista delle lingue dei sottotitoli disponibili. Selezionare con i tasti  $\sim$  un sottotitolo e premere OK per confermare. Oppure premere Exit o SUB per uscire senza modifiche.

### **4.6 Guida (EPG-Electronic Program Guide)**

La guida elettronica dei programmi ti permette di visualizzare gli orari degli eventi e le informazioni sui programmi.

Per accedere alla guida dei programmi, premere GUIDE in modalità visione. Usare i tasti  $\sim\varphi$  per selezionare un canale e < > per selezionare un evento. Premere OK per visualizzare le informazioni dettagliate dell'evento selezionato.

Se volete impostare la funzione timer per un evento selezionato, premete il pulsante VERDE.

Si esce dalla guida ai programmi con il tasto Exit e si ritorna alla modalità di visualizzazione.

Si prega di notare che questo servizio è fornito dall'emittente televisiva. Il contenuto e la disponibilità dipendono dall'emittente televisiva.

### **4.7 Funzione di registrazione**

È necessario collegare un dispositivo USB esterno per le registrazioni (flash drive USB o hard disk esterno). Un messaggio pop-up apparirà sullo schermo del televisore per confermare che il ricevitore ha rilevato il dispositivo di memorizzazione esterno.

### **4.7.1 Registrazione istantanea**

Premere il pulsante REC per avviare la registrazione istantanea.

Premere il pulsante REC o Exit per fermare la registrazione istantanea. Poi seleziona Yes nel messaggio pop-up e conferma l'arresto della registrazione premendo il pulsante OK.

### **4.7.2 Registrazione a tempo**

Premere il pulsante Play/Pause in modalità di visualizzazione per avviare la registrazione del time shift. Premere di nuovo il pulsante Play/Pause per riprodurre la registrazione time shift.

Premere il pulsante Exit per fermare la registrazione Time shift. Poi selezionare Sì nel messaggio a comparsa e confermare l'arresto della registrazione premendo il pulsante OK.

### **4.7.3 Registrazione con timer**

Selezionare Menu > Lista Canali > Imposta Timer per impostare la funzione timer. Selezionare uno dei 20 timer e premere OK.

Per impostare la funzione timer, configurare le seguenti impostazioni:

- TV/Radio: selezionare il canale TV o radio
- Ripeti: puoi scegliere se vuoi registrare l'evento selezionato una volta, giornalmente o settimanalmente.
- Canale: selezionare il canale TV
- Data di risveglio: impostare la data
- Ora di inizio: impostare l'ora di inizio
- Tempo di fine: impostare il tempo di arresto
- Modalità: seleziona "Visualizza" se non vuoi guardare l'evento o "Registra" se vuoi registrare l'evento.
- Salva o Annulla: quando avete completato tutte le impostazioni, selezionate "Salva" per attivare la funzione timer o "Annulla" per uscire senza salvare.

Nota: la versione del software non supporta la funzione di registrazione. Si prega di visitare il sito web www.nokia.streamview.com se si desidera acquistare e scaricare una versione del software con funzione di registrazione.

### **4.8 SLEEP**

Premere ripetutamente il pulsante SLEEP per selezionare un tempo di spegnimento automatico (10/30/60/90/120 min.) dopo di che il ricevitore entrerà in modalità standby. L'impostazione predefinita è "OFF".

### **5. Funzioni del menu**

### **5.1 Elenco dei canali TV**

### **5.1.1 Lista preferita**

Puoi aggiungere i tuoi canali preferiti a 16 liste di preferiti, comprese 8 liste di preferiti nominate per genere. Premere il pulsante FAV1. Verranno visualizzati gli "elenchi preferiti opzionali". Usare i tasti  $\sim$  per selezionare una delle liste preferite offerte. Premere OK per selezionare i canali della lista di canali che si desidera aggiungere alla lista di preferiti selezionata. I canali selezionati saranno contrassegnati dal simbolo del cuore. Dopo aver finito i canali selezionati, premere il tasto Exit per completare e salvare i canali nella lista dei preferiti. Ripeti questo processo per creare altri elenchi preferiti.

Per rimuovere un canale dalla lista dei preferiti, ripeti la procedura di cui sopra e deseleziona il canale che vuoi rimuovere dalla lista dei preferiti.

### **5.1.2 Bloccare i canali**

Premere il pulsante GIALLO per evidenziare "Lock label". Per continuare questa operazione, inserite la vostra password. Per default, la password è 0000. Premere i tasti  $\sim$  per selezionare il canale che si vuole bloccare e premere OK. Il canale o i canali bloccati saranno contrassegnati dal simbolo del lucchetto. Premere il tasto Exit per terminare questa operazione di salvataggio.

### **5.1.3 Saltare i canali**

Premere il tasto VERDE per evidenziare l'etichetta "Skip". I canali selezionati saranno saltati quando si fa zapping con i tasti  $\sim \sim$ .

Usare i tasti  $\sim$  per selezionare un canale e premere OK per contrassegnarlo o deselezionarlo per il salto. I canali impostati per il salto saranno contrassegnati da un simbolo. Quando tutte le modifiche sono state fatte, premere il tasto Exit per terminare questa operazione di salvataggio.

Nota: è ancora possibile accedere a questi canali dalla lista dei canali.

### **5.1.4 Canali in movimento**

Premere il tasto GIALLO per evidenziare "Spostare etichetta". Usare  $\sim$  per evidenziare un canale e premere OK per selezionare. È possibile selezionare uno o più canali. Evidenziare la nuova posizione del canale selezionato e premere il pulsante INFO per spostarlo nella nuova posizione.

Premere il pulsante Exit per terminare questa operazione. Un banner di salvataggio con l'opzione "Sì" o "No" apparirà.

Nota: per alcuni paesi durante l'installazione iniziale, la funzione LCN è abilitata di default. Se vuoi riordinare i canali nella tua lista di canali, devi disattivare la funzione LCN nel menu Installazione / Numerazione locale dei canali. Ripeti il processo di ricerca automatica nel menu Ricerca canali.

### **5.1.5 Modifica (Ordina, Modifica o Elimina)**

- Premere il pulsante GIALLO per evidenziare "Sort label". Seleziona un'opzione di ordinamento e premi il pulsante Exit per finalizzare questa operazione di salvataggio.
- Premete il tasto VERDE per evidenziare "Modifica etichetta". Selezionare questa operazione se si vuole rinominare un canale. Usare i tasti  $\sim$  per selezionare il canale che si vuole rinominare. Premere OK per visualizzare la tastiera virtuale. Dopo aver rinominato il canale selezionato, selezionare e premere OK sulla tastiera virtuale per nascondere la tastiera virtuale. Premere il pulsante GIALLO per confermare la ridenominazione. Premi il pulsante Exit per finalizzare questa operazione per il salvataggio.
- Premere il tasto BLU per evidenziare "Delete label". Selezionate un canale che volete cancellare. Premere il pulsante OK per selezionare il canale o i canali. Premete il pulsante Exit per finalizzare l'operazione e uscire da questo menu.

Nota: i canali cancellati possono essere recuperati solo se si fa di nuovo una scansione della frequenza nel menu di ricerca dei canali.

### **5.2 Elenco dei canali radio**

Fare riferimento al capitolo 5.1 Lista dei canali TV. L'operazione è identica per la lista dei canali radio.

### **5.3 Blocco parentale**

Questo menu vi permette di proteggere il menu di installazione e/o i canali con un codice PIN. È anche possibile creare un nuovo codice PIN. Usare i tasti  $\sim$  per selezionare "Parental Control" dal menu della lista dei canali e premere OK per procedere. Vi verrà chiesto di inserire la vostra password (PIN di default: 0000).

- Limite di età: premere OK per impostare le opzioni e l'età per la funzione "Controllo genitori".
- Blocco del menu: blocca il menu di installazione. È possibile impostare il blocco del menu su "On" o "Off".
- Blocco dei canali: potete attivare o disattivare la funzione di blocco per i canali TV o radio che sono bloccati nella lista dei canali (Menu > Lista dei canali > Lista dei canali TV > Blocco). Per impostazione predefinita, questa funzione è attivata con l'opzione "On".
- Nuova password: Inserisci il tuo nuovo codice PIN (4 cifre) che vorresti usare. Ti consigliamo di scriverlo per ricordarlo in seguito.
- Confirma password: reinserire il nuovo codice PIN per configurare. Premere OK per salvare la modifica.

### **5.4 Modalità di gioco**

Usa i pulsanti < > per selezionare la modalità di riproduzione (stabile/ sincronizzazione AV)

### **5.5.Cancellare tutto**

Cancellare tutti i canali memorizzati (TV e radio).

### **6. Installazione**

Premere i tasti MENU e  $\langle$  > per selezionare la voce di menu "Installazione". Usare i pulsanti  $\sim$  per evidenziare il sottomenu e premere OK per selezionare il menu.

### **6.1 Ricerca del canale**

### **6.1.1 Ricerca automatica**

In questo menu potete cercare automaticamente tutti i canali ricevibili nel paese/regione selezionato secondo le frequenze di ricezione. Notate che tutti i canali precedentemente installati e la/e lista/e dei preferiti saranno cancellati. I nuovi canali trovati saranno installati nella lista dei canali e potrete quindi creare una nuova lista di preferiti. Evidenziare "Ricerca automatica" e premere il pulsante OK per avviare la ricerca.

### **6.1.2 Ricerca manuale**

In questo menu è possibile cercare i canali ad una determinata frequenza di ricezione o numero di canale. Usare i tasti  $\sim$  per evidenziare l'opzione di ricerca.

- Frequency Channel: inserire direttamente il canale di ricezione utilizzando i tasti numerici o i tasti < > per modificare i valori.
- Frequenza (kHz): inserire direttamente la frequenza di ricezione utilizzando i tasti numerici o i tasti < > per modificare i valori.
- Larghezza di banda: utilizzare i pulsanti < > per impostare la larghezza di banda di un canale di ricezione.
- · Ricerca di rete: commuta "Sì" o "No" per la ricerca di rete.
- Ricerca manuale: evidenziare "Ricerca manuale" e premere OK per avviare la ricerca. I nuovi canali trovati saranno aggiunti alla lista dei canali.

### **6.1.3 Paese**

In questo menu potete impostare il paese dei canali che volete cercare. Premere OK per aprire una lista per una selezione più rapida.

### **6.1.4 Potenza dell'antenna**

Se usate un'antenna attiva (con amplificatore incorporato), commutate "Antenna power" su On. Se si usa un'antenna passiva (senza amplificatore incorporato), selezionare Off.

### **6.1.5 Modalità di ricerca**

Usa i pulsanti < > per selezionare "Modalità di ricerca" e scegliere tra "FTA" (Free-to-Air) o "Tutti i canali".

#### **6.2 Numerazione automatica dei canali**

La numerazione logica dei canali (LCN) è la funzione che assegna numeri di canale specifici a ogni programma e servizio trasmesso su multiplex di trasmissione. Usare i pulsanti  $\langle \rangle$  per selezionare "On" o "Off" per LCN.

### **6.3 Aggiornamento software o DB USB**

L'aggiornamento del software è l'installazione di una nuova versione del software dovuta a miglioramenti del funzionamento del ricevitore. Aggiornamento DB (database) è l'installazione di una lista di canali nel ricevitore Nokia.

Nel caso in cui un nuovo software o un file DB sia disponibile per il vostro ricevitore, può essere scaricato da www.nokia.streamview.com.

L'aggiornamento DB permette anche di copiare una lista di canali da un ricevitore Nokia a diversi altri ricevitori Nokia. Si prega di fare riferimento al capitolo 6.4 Backup USB per la creazione di un file DB.

Salvare il software o il file DB (file \*.bin) nella directory principale della memoria USB e inserirlo nella porta USB del ricevitore. Un messaggio "USB storage connected" apparirà sullo schermo del televisore. Aprire il menu Installazione / Aggiornamento USB.

Selezionare una modalità:

- Upgrade: installazione di una nuova versione del software
- Codice principale: solo aggiornamento del sistema, senza cancellare i dati dell'utente
- DB utente: installazione della lista dei canali

Upgrade File: seleziona il file dalla memoria USB.

Selezionate Start e premete OK per avviare il processo di aggiornamento. Apparirà il messaggio "Sei sicuro di voler aggiornare?". Se sei d'accordo, seleziona "Sì". Apparirà il messaggio "Brucia flash! Non spegnere!" apparirà.

La barra di avanzamento mostra il 100% quando ha finito e il dispositivo si riavvia automaticamente.

Attenzione: Dopo un aggiornamento, il ricevitore si riavvia automaticamente. Durante il processo di aggiornamento si prega di non scollegare MAI il ricevitore dalla rete elettrica o di spegnerlo! Ciò potrebbe danneggiare il ricevitore e invalidare la garanzia! Si prega di notare che la lista dei canali e le liste dei preferiti saranno sovrascritte.

### **6.4 Backup USB**

Questa funzione permette di fare il backup del DB (database) dell'utente o delle impostazioni su una memoria USB. User DB contiene le liste di canali (liste di canali TV e radio) di un ricevitore Nokia.

Il preset contiene le impostazioni di un ricevitore terrestre Nokia.

È possibile eseguire il backup delle liste dei canali e delle impostazioni su un dispositivo USB e trasferirle ad altri ricevitore Nokia utilizzando la funzione di aggiornamento USB.

Inserire un dispositivo di memoria USB esterno, selezionare "Backup mode" (User DB/ Preset) e "Start". Lo schermo mostrerà "Reading flash" - "Writing file" - "Backup is successful".

Nota:

- 1. Si consiglia di utilizzare dispositivi di archiviazione USB vuoti per il backup USB.
- 2. Si prega di fare sempre il backup dei dati sul dispositivo di archiviazione USB prima di utilizzarlo con il ricevitore.
- 3. StreamView non può assumersi la responsabilità per qualsiasi perdita di informazioni o circostanze causate dalla perdita di informazioni.
- 4. Durante il back up non scollegare mai la memoria USB e l'alimentazione.

### **6.5 Gioco**

- Othello
- Tetris

### **7. Impostazioni**

### **7.1 Lingua**

Questo menu vi permette di impostare le vostre preferenze di lingua.

### **7.1.1 Lingua**

Usare i pulsanti < > per selezionare la lingua dell'OSD. Premi OK per aprire una lista per rendere la selezione più veloce.

### **7.1.2 Primo audio**

La prima lingua audio segue la visualizzazione OSD per impostazione predefinita. È possibile utilizzare i pulsanti per cambiare la lingua audio come priorità assoluta, se disponibile.

### **7.1.3 Seconda lingua audio**

Usare i pulsanti < > per selezionare una lingua che verrà riprodotta quando la lingua selezionata come 1° lingua audio non è disponibile.

### **7.2 Impostazioni AV**

Usate questo menu per abbinare il vostro ricevitore alla vostra TV e/o al vostro impianto home cinema. Premere OK per aprire le opzioni di impostazione.

### **7.2.1 Sistema TV**

Usa i pulsanti < > per selezionare il sistema TV (Auto, PAL, NTSC) che corrisponde alle specifiche del tuo televisore.

### **7.2.2 Risoluzione video**

Seleziona la "risoluzione video" del tuo schermo TV. Le opzioni sono: Auto (rilevamento automatico della risoluzione video offered al ricevitore) e selezioni manuali 576i fino a 1080p. Scegliere un'impostazione che corrisponda alle specifiche del proprio televisore. La selezione della risoluzione superiore a 576i si applica solo ai televisori collegati al ricevitore tramite l'uscita HDMI.

### **7.2.3 Modalità di visualizzazione**

Selezionate la modalità di aspetto del vostro televisore. Le opzioni sono:

- Auto: rilevamento automatico della modalità di aspetto offered al ricevitore.
- 4:3LetterBox: barre nere sopra e sotto l'immagine su un televisore 4:3 per schermi 4:3 e 16:9 per televisori 16:9.
- 4:3PanScan: visualizza trasmissioni in 16:9 widescreen a schermo intero su una TV 4:3.

### **7.2.4 Effetti video**

Selezionate la "modalità di aspetto" del vostro televisore. Le opzioni sono: Standard, Default, Vivido.

### **7.2.5 Uscita audio**

- PCM (Pulse Code Modulation) è in realtà un metodo di modulazione. Quando si imposta questa opzione, il ricevitore decodifica tutti i file audio digitali. I file audio decodificati sono trasmessi non compressi ai dispositivi collegati (TV o amplificatore AV). I dispositivi collegati non devono fare nulla per elaborare l'audio quando lo ricevono.
- BS Out (Bitstream): La trasmissione bitstream trasmette file audio compressi dal ricevitore all'amplificatore AV. L'amplificatore AV decodifica poi i dati in uscita non compressa. Questa opzione dovrebbe essere selezionata per passare i formati audio surround dal ricevitore all'amplificatore AV, al preamplificatore AV o alla combinazione di amplificatori di potenza.
- SPDIF: I dati audio digitali sono trasmessi per mezzo di impulsi elettrici dal ricevitore all'amplificatore AV.
- Auto: impostazione automatica della modalità di uscita audio del ricevitore dopo il rilevamento automatico delle caratteristiche audio del dispositivo (TV o amplificatore AV

### **7.2.6 Descrizione audio**

Imposta questa opzione su "On" se vuoi avere il supporto di una traccia audio che descriva il contenuto sullo schermo. Utile per chi ha problemi di vista.

### **7.2.7 Volume della descrizione audio**

Seleziona il volume della traccia audio AD.

### **7.2.8 Modo**

Selezionare tra le modalità di impostazione "STB", "TV" e "AV".

#### **7.3 Impostazione dell'ora locale**

Impostare il fuso orario del menu e del sistema. Usare i pulsanti  $\sim$  per spostare l'evidenziazione sull'impostazione. I valori possono essere modificati con i pulsanti <  $\lambda$ .

### **7.3.1 Uso del GMT**

Impostato su "ON", l'ora seguirà automaticamente i cambiamenti dell'ora legale. Impostare su "Off" per impostare l'ora manualmente nei passi successivi.

### **7.3.2 Offset GMT**

Ti permette di regolare il fuso orario in cui vivi. Questa opzione è disponibile solo quando l'uso del GMT è impostato su "On". L'intervallo GMT offset è "-11:30 ~ +12:00".

### **7.3.3 Estate**

Impostazione del cambiamento estivo.

- Auto: il cambio dell'ora legale viene impostato automaticamente.
- Off: il cambio dell'ora legale è disattivato.
- On: il cambio dell'ora legale è attivato manualmente.

### **7.3.4 Data**

Permette di regolare la data, questa opzione è disponibile solo quando l'uso del GMT è impostato su "Off".

### **7.3.5 Tempo**

Permette di regolare l'ora, questa opzione è disponibile solo quando l'uso del GMT è impostato su "Off".

### **7.4 Informazioni**

Tieni pronta la schermata informativa quando chiami la nostra hotline. La persona che risponde alla tua chiamata potrebbe chiederti le informazioni fornite nella schermata.

### **7.5 Impostazione di fabbrica**

Questa opzione vi permette di resettare il ricevitore alle impostazioni di fabbrica, il che cancella anche tutti i canali memorizzati.

Usare i tasti  $\sim$  per selezionare il menu "Impostazioni di fabbrica" e premere OK. Vi verrà chiesto di inserire il codice PIN. Inserire il codice PIN corretto utilizzando i tasti 0~9. (PIN PREDEFINITO: 0000). Viene visualizzata una finestra di conferma. Selezionare "Yes" per caricare le impostazioni di fabbrica. Selezionare "No" per annullare. Premere Exit per uscire.

ATTENZIONE: Resettando il ricevitore alle impostazioni di fabbrica, tutte le impostazioni e i canali memorizzati saranno cancellati in modo permanente. Si prega di utilizzare questa opzione con cautela.

### **7.6 Impostazione OSD**

#### **7.6.1 Visualizzazione dei sottotitoli**

Selezionare "On" per attivare i sottotitoli sullo schermo.

### **7.6.2 Timeout OSD**

Imposta il tempo dopo il quale i banner e i messaggi dello schermo scompaiono. L'intervallo è di 3~10 secondi.

### **7.6.3 Trasparenza OSD**

Potete regolare la trasparenza dell'OSD da 0~ 50% in passi del 10%.

### **7.7 Standby automatico**

Auto Standby ti aiuta a ridurre il consumo di energia. Evidenzia il menu "Auto Standby" e premi i tasti < > per impostare tra 1 e 6 ore, il ricevitore passerà in standby se non riceve alcun comando del telecomando durante questo tempo. Impostare lo standby automatico "Off" per disattivare la funzione di standby automatico.

### **8. Multimedia**

Questa funzione permette di riprodurre vari tipi di file multimediali da un dispositivo di memorizzazione USB collegato. Collegare un dispositivo di memorizzazione USB e usare i pulsanti  $\sim$  per evidenziare il menu preferito e premere il pulsante OK per accedere al menu selezionato.

Il menu Multimedia è composto dai seguenti sottomenu:

- Musica: selezionare "musica" per riprodurre file audio in formato MP3, OGG e FLAC.
- · Immagini: seleziona "immagini" per riprodurre le tue foto preferite in formato JPG o BMP.
- Film: selezionare "film" e premere OK per entrare in questo menu per riprodurre tutti i tipi di formati video.
- Record manager: selezionare "record manager" e premere il pulsante OK per riprodurre o modificare le registrazioni.
- Informazioni HDD
- Configurazione del DVR

Quando si entra nella riproduzione multimediale, l'evidenziazione è sulla cartella principale del dispositivo di memorizzazione USB. Premere OK per aprire la directory e le sue cartelle/sottocartelle. Sullo schermo nell'angolo superiore destro vengono visualizzate le cartelle principali per facilitare la navigazione. Premere i tasti  $\sim$  per selezionare un file o una cartella e premere OK per aprire la cartella/sottocartella (se applicabile) o avviare la riproduzione del file. Premere Exit per uscire o premere OK per aprire a schermo intero. Usare i pulsanti come descritto di seguito per scegliere le funzioni durante le differenti modalità di riproduzione.

Generale:

- [Avvia/Pausa]/[ ] Avviare o mettere in pausa la riproduzione del file multimediale.
- [FF] [FB]/[ ] Funzione di salto nei modi di riproduzione dei file multimediali.
- [EXIT]/[  $\ominus$ ] Ferma la riproduzione.

#### **8.1 Musica**

Usare i pulsanti  $\sim$  per entrare nella cartella con i file musicali. Usare i pulsanti  $\sim$  per selezionare un file e premere OK per avviare la riproduzione. Premere Exit per interrompere la riproduzione.

#### **8.2 Immagine**

Usare i pulsanti  $\sim$  per entrare nella cartella con i file delle immagini. Usare  $\sim$  per selezionare un'immagine. Se il formato è supportato, l'immagine viene visualizzata nella piccola schermata picture-in-picture. Premere OK per guardarla a schermo intero.

#### **8.3 Film**

Usare i pulsanti  $\sim$  per selezionare un file video. Premere OK per riprodurre il file video selezionato nella finestra di anteprima. Premere il pulsante GIALLO per riprodurre il file video selezionato a schermo intero.

#### **8.4 Gestione registrazioni**

Aprire il menu "Record manager" per guardare e gestire gli eventi TV registrati. Premere OK per riprodurre il file video selezionato nella finestra di anteprima. Premere ancora una volta OK per riprodurre il file video selezionato a schermo intero.

- Pulsante GIALLO: per bloccare un evento registrato selezionato.
- Tasto BLU: per cancellare un evento registrato selezionato.
- GIALLO: per rinominare un evento registrato.
- VERDE: per cambiare la partizione, se disponibile.

#### **8.5 Informazioni HDD**

Si vedono le informazioni dei dispositivi di archiviazione USB collegati.

### **8.6 Configurazione del DVR**

In questo sottomenu potete disattivare la funzione di registrazione time shift o selezionare la partizione predefinita del dispositivo di memorizzazione USB collegato.

## **9. Domande e risposte**

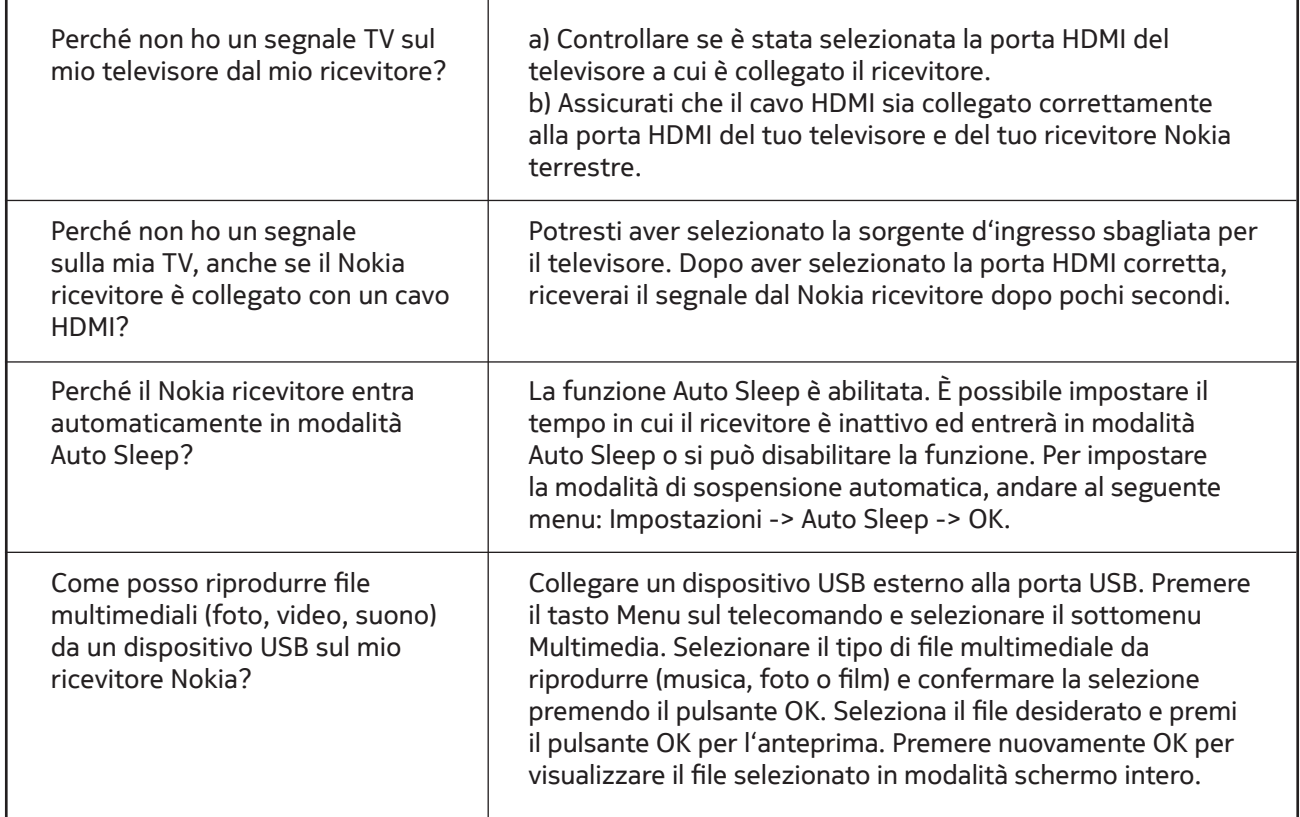

### **10. Specifiche tecniche**

### **Audio e video**

Risoluzione dello schermo: TV HD Risoluzione video: 1080i, 720p, 576i Decodifica audio: Dolby Digital Plus

### **Sistema**

Sistema operativo: DVB-T/T2

### **Porte**

Ingresso antenna HDMI USB 2.0 (0,5 V, max. 500mA) AV (3,5 mm) Audio digitale (coassiale) DC IN (12 V, 1 A)

### **Dati generali**

Alimentazione: AC 100 - 240 V AC ~ 50/60 Hz Tensione d'ingresso: DC 12 V, 1 A Consumo energetico di lavoro: max. 12 W Consumo energetico in standby: 0,5 W Temperatura di funzionamento: 0 ~ +50 °C Temperatura di stoccaggio: -20 ~ +70 °C Dimensioni (L x P x A in mm): 112 x 123 x 24 Peso (in kg): 0,23

### **Licenze**

The terms HDMI and HDMI High-Definition Multimedia Interface, and the HDMI logo are trademarks or registered marks of HDMI Licensing Administrator, Inc. in the United States and other countries. Dolby, Dolby Audio, and the double-D symbol are trademarks of Dolby Laboratories Licensing Corporation. Manufactured under license from Dolby Laboratories. Confidential unpublished works. Copyright 2003-2015 Dolby Laboratories. All rights reserved. All product names are trademarks or registered trademarks of their respective owners.

© 2022 StreamView, Franz-Josefs-Kai 13, 1010 Vienna, Austria. All rights reserved.

Subject to alterations. In consequence of continuous research and development technical specifications, design and appearance of products may change. Nokia is a registered trademark of Nokia Corporation, used under license by StreamView GmbH.